D. Ausgang "Schallblende"

Funktion 72: Zahl 1

E. Einholen der Uhr

Funktion 72: Zahl 2

F. Römisches Beerdigungsprogramm

Funktion 72: Zahl 3

G. Kontinueausgang

Funktion 73

H. Melodie

Funktion 75

III. ZU DEN AUSGÄNGEN GEHÖRENDES TIMING

1. Sonderausgänge

A. Uhrausgänge

1. Elektromechanische Uhren

Art

Funktion 36, Zahl 4

Typ

Funktion 36, Zahl 7

Timing

Funktion 36, Zahl 5 Funktion 36, Zahl 6

Einstellung Funktion 11 2. Elektronische Nebenuhren

Funktion 35, Zahl 8

B. Ausgang "Schallblende"

Funktion 39, Zahl 1

C. Ausgang "Einholen"

D. Römisches Beerdigungsprogramm

- 1. Verzögerungszeit Funktion 44, Zahl 6
- $2.$  Ein/aus Funktion 32, Zahl 7
- 3. Steuertaste ein/aus Funktion 32, Zahl 1
- 4. Einmalig/fest Funktion 32, Zahl 6
- 5. Immer/nur bei Programmblock Funktion 32, Zahl 5
- 6. Test .<br>Geläute über Läuteausgang 1

2. Glockenausgänge

## A. Einleitung

- 1. Dauer des Geläutes und Anschlagens Funktion 81, Zahl 5
- 2. Dauer des Drehschalters 'R' Funktion 24, Zahl 4
- 3. Pause zwischen Glockenausführungen Funktion 39, Zahl 3 Funktion 44, Zahl 4

B. Geläute

 $\sim$ 

1. Möglich Funktion 81, Zahl 2 2. Startfolge Funktion 33, Zahl 6 3. Timing beim Starten Funktion 33, Zahl 1<br>Funktion 33, Zahl 3<br>Funktion 33, Zahl 2 4. Timing der Sperre ing der Sperre<br>Funktion 39, Zahl 2 5. Test: Funktion 1

C. Anschlagen

- 1. Möglich Funktion 81, Zahl 2
- 2. Impulszeit Funktion 43 Funktion 42
- 3. Timing der Zwischenzeit Funktion 44, Zahl 5 Funktion 41 Funktion 40
- 4. Startfolge Funktion 33, Zahl 6
- 5. Test: Funktion 2

## D. Melodie

1. Zusatzeinrichtung "EIGENSEQUENZ" itzeinrichtung Biometer

2. Zusatzeinrichtung "INNERES GLOCKENSPIEL" Funktion 39, Zahl 4 Funktion 39, Zahl 5

3. Test

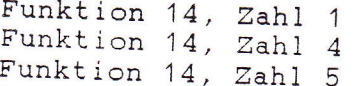

3. Kontinueausgänge

IV. ZUSATZLICHE MÖGLICHKEIT

## A. Programmblöcke

- 1. Wahl des Anzeigetyps Funktion 44, Zahl 1 Funktion 44, Zahl 2
- 2. Programmierung Funktion  $45 \rightarrow$  Funktion 62
- 3. Als Angelus benutzte Programmblöcke Funktion 44, Zahl 3
- 4. Programm nach Angelus Funktion 32, Zahl 2 Funktion 32, Zahl 3 Funktion 32, Zahl 4 Funktion 32, Zahl 8
- 5. Test

Programmblock A: Funktion 31, Zahl 1 Programmblock B: Funktion 3 Programmblock C: Funktion 4

V. EINGABE VON GLOCKEN- UND KONTINUEAUSFÜHRUNGEN

1. Manuelle Eingabe

A. Manuelle Eingabe von Glockenausführungen

B. R.M.G.-Drucktaste

1. Was startet man mit R.M.G. ? - Zusatzeinrichtung "INNERES GLOCKENSPIEL" und "EIGENSE QUENZ" nicht vorhanden Funktion 14, Zahl 1 - Zusatzeinrichtung "INNERES GLOCKENSPIEL" und "EIGENSE-QUENZ" wohl vorhanden Funktion 14, Zahl 2

- 2. Welche Steuertaste bzw. Melodie
	- Zusatzeinrichtung "INNERES GLOCKENSPIEL" und "EIGENSE-QUENZ" nicht vorhanden
		- Funktion 14, Zahl 2
		- Zusatzeinrichtung "INNERES GLOCKENSPIEL" und "EIGENSE-QUENZ" wohl vorhanden Funktion 14, Zahl 3
	-
- 3. Test: -> mit Drucktaste
- C. Manuelle Bedienung des Kontinueausgangs 1
	- 1. Timing Funktion 23
	- 2. Programmierung Ruhestellung
	- 3. Test
		- 2. Kombinierter Stundenschlag

### A. Stundenschlag

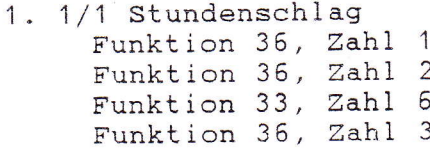

- 2. 1/2 Stundenschlag Funktion 35, Zahl 1 Funktion 35, Zahl 2<br>Funktion 33, Zahl 6 Funktion 35, Zahl 3
- 3. 1/4 Stundenschlag Funktion 34, Zahl 1
- 4. 3/4 Stundenschlag Funktion 34, Zahl 2
- 5. Timing Funktion 37, Zahl 3<br>Funktion 37, Zahl 4<br>Funktion 37, Zahl 1

### B. Westminster/Bimbam

1. Wahl des Westminster/Bimbam Funktion 34, Zahl 7

- 2. Ausgänge Funktion 34, Zahl 3 Funktion 34, Zahl 4 Funktion 34, Zahl 5 Funktion 34, Zahl 6
- 3. Zeit zwischen den Schlägen des WESTMINSTER/BIMBAM Funktion 37, Zahl 2
- 4. Wann Westminster/Bimbam Funktion 34, Zahl 8

### C. Zyklische Melodie

1. Zusatzeinrichtung "INNERES GLOCKENSPIEL" und "EIGENSE-OUENZ"

Funktion 13, Zahl 1<br>Funktion 13, Zahl 2<br>Funktion 13, Zahl 3<br>Funktion 13, Zahl 4

2 Zusatzeinrichtung "CARIOMAT" Funktion 13, Zahl 1

### D. Nachtabschaltung

1. Timing Funktion 38, Zahl 1 Funktion 38, Zahl 2

2. Wahl Funktion 38, Zahl 3

E. Ein/aus des kombinierten Stundenschlags

Funktion 8, Zahl 1

G. Test des Stundenschlags

Funktion 31, Zahl 1

3. Programme

A. Vorbereitung

1. Verteilung der Programme über den Speicher Funktion 80, Zahl 1 Funktion 80, Zahl 2

Funktion 80, Zahl 3

2. Löschen von Programmen Funktion 30, Code 101.000

3. Rangnummer Funktion 22, Zahl 1 Funktion 22, Zahl 2

B. Eingabe der Programme

Funktion 5 Funktion 6 Funktion 12

C. Glocken- und Melodieprogrammierung

1. Sperre der Glocken- und Melodieprogramme Funktion 33, Zahl 4<br>Funktion 33, Zahl 5

2. Ein/aus der Glocken- und Melodieprogramme Funktion 7, Zahl 1

3. Ein/aus des Angelus, programmiert über Funktion 6 Funktion 8, Zahl 2

D. Kontinue-Programmierung

1. Ein/aus der Kontinue-Programmierung<br>Funktion 9, Zahl 1 Funktion 9, Zahl 2

2. Löschen der Kontinue-Zeitwerke Funktion 30, Code 102.000

E. Datumspezifikation

1. Korrektur der Datumspezifikation Funktion 17

F. Benutzerprogramme

1. Ein/aus der Benutzerprogrammierung Funktion 24, Zahl 3

2. Ein/aus der Jahresprogrammierung für den Benutzer, Möglichkeit den Stundenschlag über die Benutzerprogrammierung ein- bzw. abzuschalten.<br>Funktion 81, Zahl 3

3. Separate Programmbereiche für Benutzer und Installateur

4. Zeit während welcher ein Gerät auf die Benutzerprogrammierung eingestellt bleibt.<br>Funktion 24, Zahl 1

## G. Einstellung

- 1. Einstellung der Wochenendkorrektur<br>Funktion 20, Zahl 1
- 2. Einstellung der Programmwoche bzw. Programmgruppe Funktion 21, Zahl 1

---------------------------------PROGRAMMIERUNG DER STEUERTASTEN .................................

## Einleitung

Stellt man Drehschalter 'S' auf COMMAMD A oder B, so werden Taste 1, Taste 3, Taste 3 und Taste 4 Steuertasten. Auf der Anzeige erscheint der entsprechende Text.

Wenn man eine Steuertaste drückt, wird der CAMPA-2000 intern zur C.E.M.-Funktion 00 gehen (wird nicht auf der Anzeige gezeigt) und er führt dann die zu dieser Steuertaste gehörenden Codes der Reihe Diese Codes können folgendes darstellen:

Drücken einer Taste

Mehrfaches Drücken derselben Taste

Eine spezielle Möglichkeit, eingegeben über Taste B, C, D

Nach Ausführung dieser Codes verlässt der CAMPA-2000 das Programmierverfahren und kehrt zur manuellen Bedienung zurück. Auf diese Weise kann man bestimmte Zahlen in den C.E.M.-Funktionen ändern bzw. bestimmte Ausführungen starten (siehe im vorigen Teil "Programmierung der C.E.M.-Funktionen" unter "Test"). Der Benutzer kann so auf einfache Weise Zahlen in den fraglichen C.E.M.-Funktionen ändern, ohne den Betrieb des Gerätes zu stören.

# I. PROGRAMMIERUNG DER STEUERTASTEN

- A. Zugang zur Programmierung der Steuertasten
	- Schaltdraht J1 WRITE ENABLE anbringen
	-
	-
	- Drehschalter 'R' in die obere Stellung bringen<br>- Drehschalter 'S' auf COMMAND A oder B stellen, je nach der zu programmierenden Steuertaste. - Die gelbe Taste 'P' drücken, bis die folgende Nachricht auf
	- der Anzeige erscheint: "WAHLEN SIE DIE ZU PROGRAMMIERENDE
	- Die zu programmierende Steuertaste drücken; so erreicht man C.E.M.-Funktion 0. Die zur gewählten Steuertaste gehörende LED bleibt leuchten.
	- Immer, wenn man jetzt noch eine Taste drückt (ausser der gelben Taste 'P'), wird hierfür ein Code in den RAM-Speicher
	- Mit der Taste 'P' kann man die Programmierung beenden, falls man sich nicht in einer Funktion befindet.
- B. Zu den Steuertasten gehörende Codes
	- 1 Taste 1, Taste 2, Taste 3 und Taste 4
		- Wenn man eine dieser Tasten einmal drückt, wird hierfür ein 1 Byte langer Code in den RAM-Speicher eingetragen.
		- Beim Ausführen der Steuertaste wird dieser Code das gleiche ausführen als drücke man diese Taste, wenn man sich in den C.E.M. Funktionen befindet.
		- Wenn man eine dieser Tasten mehrfach drückt, wird hierfür ein 2 Bytes langer Code in den RAM-Speicher eingetragen. Beim Ausführen der Steuertaste wird dieser Code das Gleiche ausführen als drücke man diese Taste ebensooft, wenn man sich in den C.E.M. Funktionen befindet.
	- 2. Taste 'B': ZEITWERK
		- Wenn man während der Programmierung einer Steuertaste diese Taste drückt, wird hierfür ein 2 Bytes langer Code in den RAM-Speicher eingetragen.
		- Beim Ausführen der Steuertaste wird mit diesem Code eine Pause zwischen der Ausführung des vorigen Codes und der Ausführung des folgendes Codes eingefügt.
		- Die Pause wird ebensolange dauern wie die zum Drücken dieser Taste beanspruchte Zeit.
		- ACHTUNG: Wenn beim Programmieren der Steuertasten Glockenausführungen gestartet werden, werden beim Ausführen der Codes diese Glockenausführungen auf die "WARTELISTE" für Glockenausführungen gesetzt und man geht sofort weiter mit der Ausführung des nächsten Codes dieser Steuertaste.
			- z.B.: In der Steuertaste geht man zur Funktion 2 und man gibt 1 Minute Anschlagen ein.
				- Darauf drückt man 20 Sekunden lang die Taste 'B'. Dann geht man zur Funktion 00 und drückt die Taste
				- Ausführung der Steuertaste: Wenn im Augenblick da man die Steuertaste drückt, keine Glockenausführungen laufen, wird 20 Sekunden lang angeschlagen werden. Wenn im Augenblick da man die Steuertaste drückt, wohl eine Glockenausführung läuft, wird diese Glockenausführung nach 20 Sekunden aufhören und das Anschlagen wird nicht ausgeführt werden.

### 3. Taste 'C': FESTWERT

 $\begin{array}{c} \hline \end{array}$ 

- Wenn man beim Programmieren einer Steuertaste mit der Taste eine bestimmte Zahl in einer Funktion erhöht hat, wird ein Code von zwei Bytes eingespeichert. Beim Ausführen der Steuertaste wird dieser Code diese Zahl jeweils erhöhen.

z.B.: Funktion 39, Zahl 3: Dauer der Pause zwischen den

Glockenausführungen Beim Programmieren geht man zur Zahl 3 der Funktion 39 und drückt einige Male die Taste Wenn man diese Steuertaste drückt, wird die Zahl jeweils erhöht werden und die Pause zwischen Glockenausführungen wird immer länger.

- Wenn man beim Programmieren einer Steuertaste mit der bzw. eine bestimmte Zahl in einer Funktion Taste geändert hat und man drückt darauf die Taste 'C', wird beim Ausführen dieser Steuertaste diese Zahl jeweils auf den Wert eingestellt, die diese Zahl hatte, als man beim Programmieren die Taste 'C' drückte.

- z.B.: Funktion 39, Zahl 3: Dauer der Pause zwischen den Glockenausführungen Beim Programmieren der Steuertaste 1 geht man zur Funktion 39, Zahl 3 und stellt diese Zahl auf 10; darauf drückt man die Taste 'C'. Beim Programmieren der Steuertaste 2 geht man zur Funktion 39, Zahl 3 und stellt diese Zahl auf 20; darauf drückt man die Taste 'C'. Nach Ausführung der Steuertaste 1 wird die Pause jeweils gleich 1 Sekunde sein, und nach Ausführung der Steuertaste 2 wird die Pause jeweils gleich 2 Sekunden sein.

### 4. Taste 'D': STOPPEN

- Wenn man während der Programmierung einer Steuertaste diese Taste drückt, wird hierfür ein 1 Byte langer Code in den RAM-Speicher eingetragen.
- Beim Ausführen der Steuertaste, wird, falls dieser Code erkannt wird, die weitere Ausführung der Codes gestoppt. Es wird also bei der Zahl gestoppt, bei welcher man während der Programmierung die Taste 'D' gedrückt hat.
- Die Leuchtmelder oberhalb der Tasten, und blinken.
- Mit den Tasten kann man die blinkende Zahl auf und der Anzeige ändern.
- Wenn man die Taste drückt, werden die nächsten Codes der Steuertaste weiter ausgeführt.
- 5. Taste 'E': DAUER
	- Wenn man während der Programmierung einer Steuertaste diese Taste drückt, wird hierfür ein 1 Byte langer Code in den RAM-Speicher eingetragen.
	- Beim Ausführen der Steuertaste, wird, falls dieser Code erkannt wird, der Wert, auf dem sich der Drehschalter 'R' bei Ausführung der Steuertaste befindet, in die Zahl ausgefüllt werden, bei der man beim Programmieren die Taste 'E' gedrückt hat.
	- z.B.: Beim Programmieren einer Steuertaste geht man zur Funktion 1: GELAUTE.

Wenn man bei der Zahl kommt, die zum Eingeben der Dauer des Geläutes benutzt wird, drückt man die Taste 'E'; man gibt einige Ausgänge ein, verlässt die Funktion verlässt die Programmierung. Beim Ausführen dieser Steuertaste wird in die Zahl, die die Dauer des Geläutes anzeigt, der Wert des Drehschalters 'R' eingetragen. Ist dieser Drehschalter auf 5 Minuten eingestellt, so wird 5 Minuten lang geläutet werden.

## C. Speichereinteilung der Steuertasten

- Beim Programmieren der Steuertasten wird für jede Taste, die man drückt, ein 1 bzw. 2 Bytes langer Code eingespeichert.
- Taste 1, Taste 2, Taste 3 bzw. Taste 4 einmal drücken: 1 Byte Taste 1, Taste 2, Taste 3 bzw. Taste 4 mehrfach drücken: 2 Bytes Taste 'B': 2 Bytes Taste 'C': 2 Bytes Taste 'D': 1 Byte<br>Taste 'E': 1 Byte - Für jede Steuertaste sind nur eine beschränkte Anzahl Bytes in der Speichereinrichtung vorgesehen. 55 Bytes für Steuertaste 1 35 Bytes für Steuertaste 2 20 Bytes für Steuertaste 3 20 Bytes für Steuertaste 4 18 Bytes für Steuertaste 5 18 Bytes für Steuertaste 6 18 Bytes für Steuertaste 7 18 Bytes für Steuertaste 8

Wenn man beim Programmieren einer Steuertaste die Höchstzahl der Bytes überschreitet, fangen die Leuchtmelder oberhalb der Tasten 1, 2, 3 und 4 zu blinken an und es können keine Codes mehr eingegeben werden.

Beim Ausführen einer Steuertaste, wobei man bei der Programmierung die Höchstzahl Bytes zu überschreiten versucht hat, werden nach Ausführung der Codes dieser Steuertaste noch automatisch einige -Tasten hinzugefügt werden, falls man sich beim Überschreiten der Höchstzahl der Bytes noch in einer Funktion befand. Es werden soviele -Tasten hinzugefügt, bis man die Funktion verlässt und somit aus dem Programmierverfahren austreten kann.

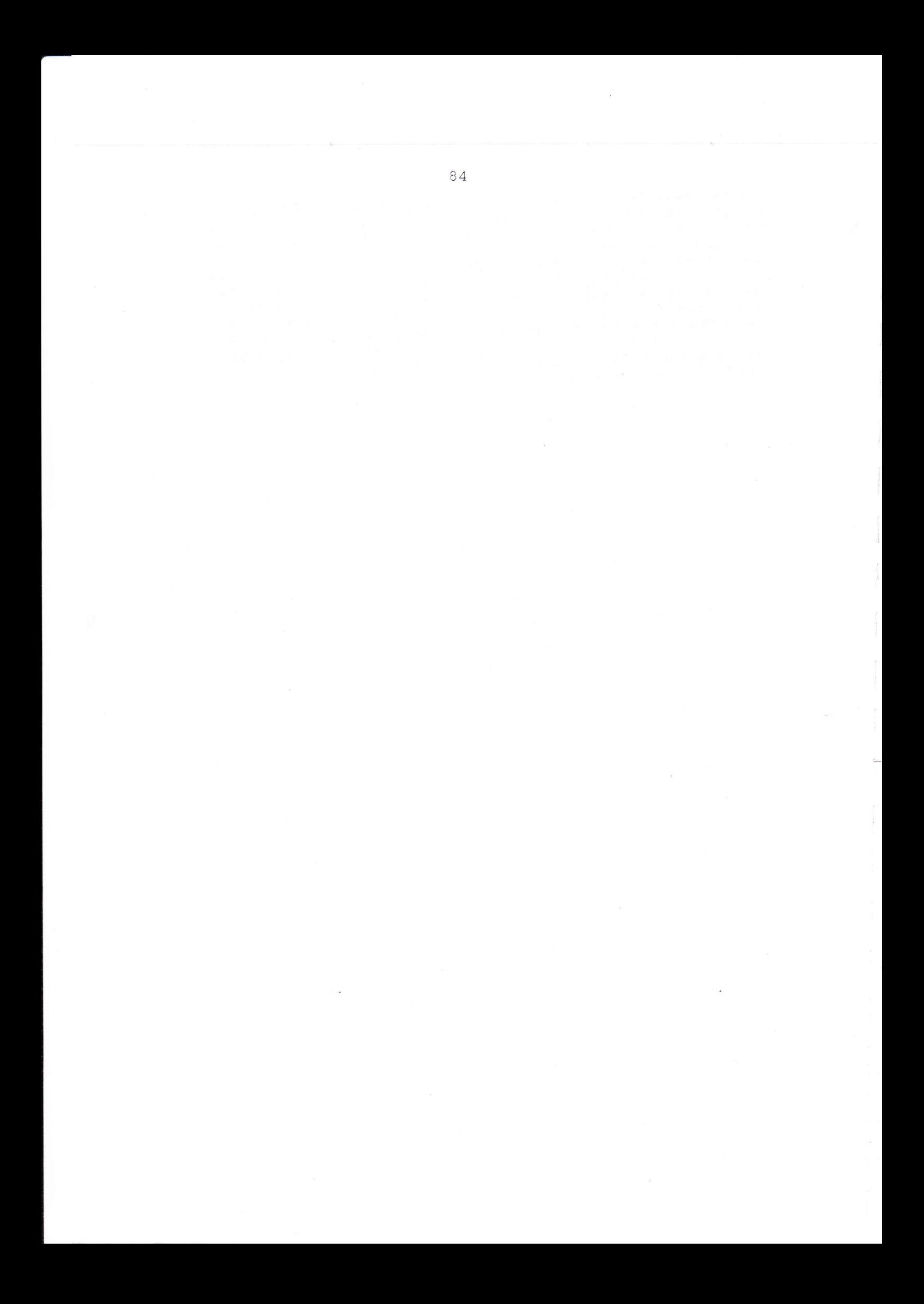

ABSCHNITT <sup>4</sup>

ABSCHNITT 4<br>INSTALLATION UND PROGRAMMIERUNG DER ZUSATZEINRICHTUNGEN

 $\bar{z}$ 

# ZUSATZEINRICHTUNG: 3 DRAHT-UHRSTEUERUNG

- A. Hardware
	- 1 SB-SECR
		- Die Spannung vom CAMPA-2000 entkoppeln.
		-
		- Die zusätzliche gedruckte Schaltung SB-SECR in die Steckvorrichtung "CON3" des CAMPA-2000 einstecken. - Die elektromechanische Uhr kann jetzt an die Klemme "KL1" des CAMPA-2000 angeschlossen werden. Zwischen dem "CAB" und dem Anschluss "NOA" befindet sich Kontakt A und zwischen dem "CAB" und dem Anschluss "NOB" befindet sich Kontakt B.

2 SB-SECTR

- Die Spannung vom CAMPA-2000 entkoppeln.
- Die zusätzliche gedruckte Schaltung SB-SECRT in die Steckvorrichtung "CON3" des CAMPA-2000 einstecken, falls zugleich die Zusatzeinrichtung "24VOLT-UHR-STEUERUNG" erwünscht ist.
- Die elektromechanische Uhr kann jetzt an die Klemme "KL1" des CAMPA-2000 angeschlossen werden. Zwischen dem "CAB" und dem Anschluss "NOA" befindet sich Kontakt<br>A und zwischen dem "CAB" und dem Anschluss "NOB" befindet sich Kontakt B.

## B. Software

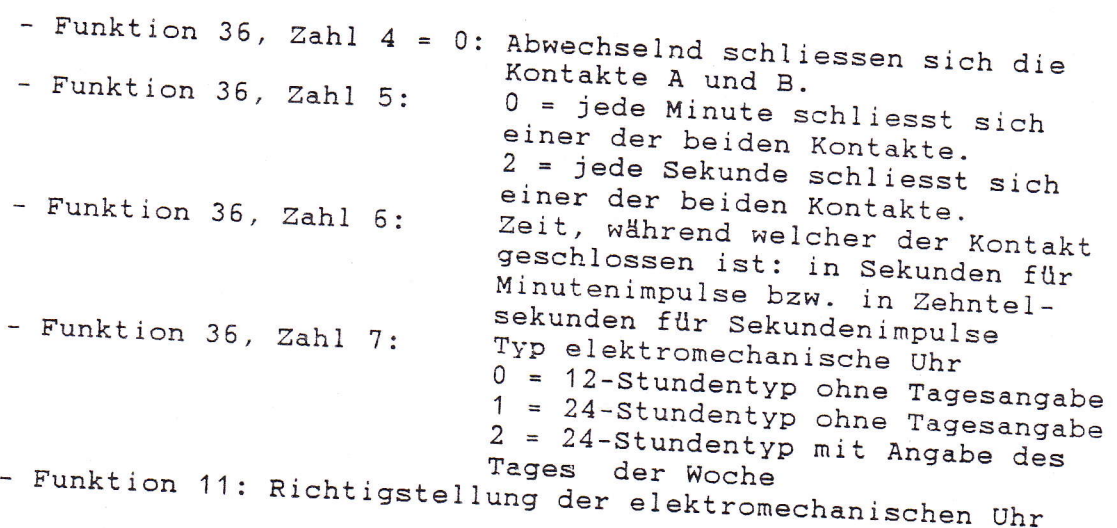

A. Hardware

- 1 SB-SECR
	- Die Spannung vom CAMPA-2000 entkoppeln.
	- Die zusätzliche gedruckte Schaltung SB-SECR in die Steckvorrichtung "CON3" des CAMPA-2000 einstecken. - Die elektromechanische Uhr kann jetzt an die Klemme "KL1" des CAMPA-2000 angeschlossen werden. Zwischen den Anschlüssen "NOA" und "NOB" werden 24 Volt-Pulse ausgesandt werden, deren Polarisierung vom Zustand der UHRAUSGANGE 3 und 4 abhängt. Der Maximalstrom beträgt  $0, 5 A.$

### 2 SB-SECTR

- Die Spannung vom CAMPA-2000 entkoppeln.
- Die zusätzliche gedruckte Schaltung SB-SECR in die Steckvorrichtung "CON3" des CAMPA-2000 einstecken, falls zugleich die Zusatzeinrichtung "3DRAHT-UHR-STEUERUNG" erwünscht ist.
- Die elektromechanische Uhr kann jetzt an die Steckvorrichtung der zusätzlichen gedruckten Schaltung angeschlossen werden. Zwischen den Anschlüssen "A" und "B" der Steckvorrichtung der zusätzlichen gedruckten Schaltung werden 24 Volt-Pulse ausgesandt werden, deren Polarisierung vom Zustand der UHRAUSGÄNGE 3 und 4 abhängt. Der Maximalstrom beträgt 0,5 A.
- B. Software

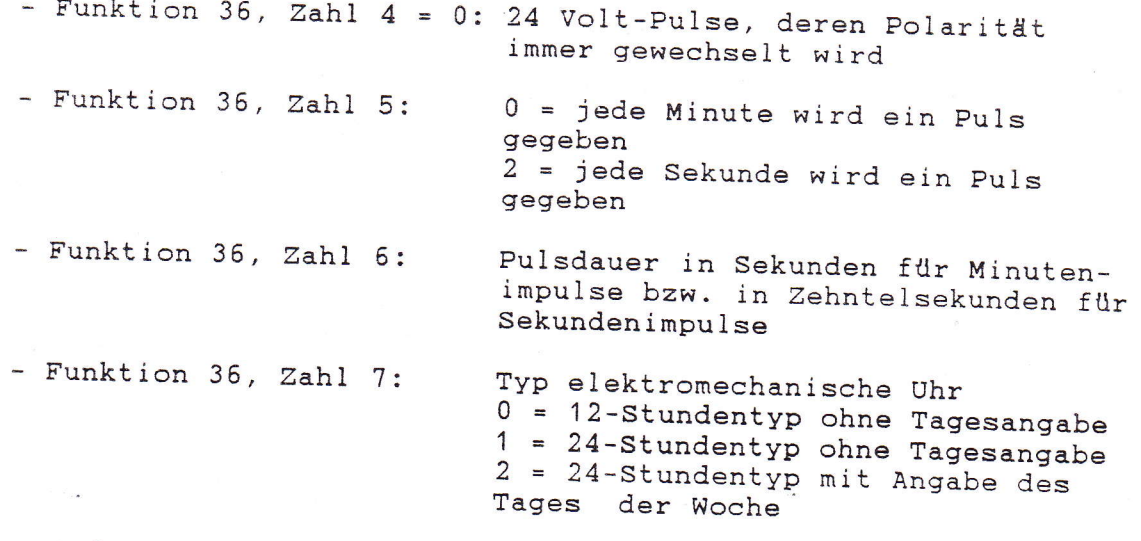

- Funktion 11: Richtigstellung der elektromechanischen Uhr

## ZUSATZEINRICHTUNG: LAMBERT-UHRSTEUERUNG

## A. Hardware

- SB-SECRL

- Die Spannung vom CAMPA-2000 entkoppeln
- Die Steckvorrichtung "CON8" ist auf den CAMPA-2000 aufzumontieren (Bei der Ausführung CAMPA-D muss zwischen "N " der Klemme "KL2" und "L, " der Klemme "KL1" eine Drahtverbindung gemacht werden).
- "KL1" eine Drahtverbindung gemacht werden).<br>- Die zusätzliche gedruckte Schaltung SB-SECRL mit den Steckvorrichtungen "CON3 Die zusätzliche gedruckte Schaltung SB-SECRL mit den<br>Steckvorrichtungen "CON3" und "CON8" des CAMPA-2000<br>verbinden.
- verbinden.<br>- Die elektromechanische Uhr kann jetzt an die Klemme "KL1" des CAMPA-2000 angeschlossen werden.

### B, Software

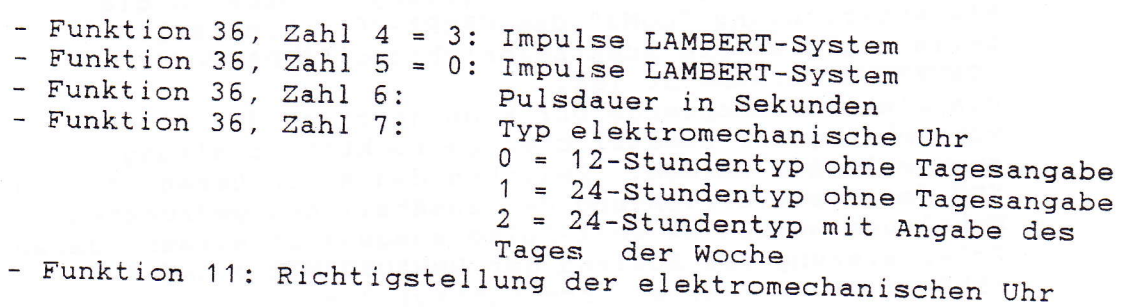

### A. Hardware

### - SB-SECRP

- Die Spannung vom CAMPA-2000 entkoppeln.
- Die zusätzliche gedruckte Schaltung SB-SECRP mit der
- 
- Steckvorrichtung "CON3" des CAMPA-2000 verbinden.<br>- Die elektromechanische Uhr kann jetzt an die Klemme
	- "KL1" des CAMPA-2000 angeschlossen werden.
- Zwischen den Anschlüssen "A" und "CAB" der Klemme "KL1" wird jeweils ein Kontakt geschlossen werden.

### B. Software

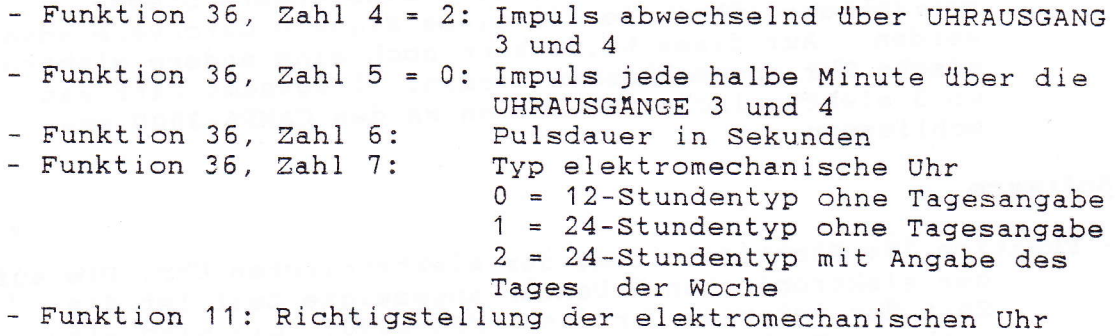

 $\hat{\vec{r}}$ 

## ZUSATZEINRICHTUNG: ELEKTRONISCHE NEBENUHREN

## A. Hardware

 $-$  SB-DNU2

- Die Spannung vom CAMPA-2000 entkoppeln.
- Die zusätzliche gedruckte Schaltung SB-DNU2 mit der Steckvorrichtung "CON3" des CAMPA-2000 verbinden.
- Die elektromechanische Uhr kann jetzt an die Klemme "KL1" des CAMPA-2000 angeschlossen werden.
- Auf dem Anschluss "NOA" der Klemme "KL1" des CAMPA-2000 steht jetzt eine Spannung von +12V und auf dem Anschluss "CAB" eine Spannung von OV; auf den Anschluss "NOB" kommt das digitale Zeichen.
- Neben der Anschlusssteckvorrichtung auf der elektronischen Nebenuhr befindet sich eine andere Steckvorrichtung, über die all diese Signale durchverbunden werden. Auf diese Weise kann noch eine andere elektronische Uhr angeschlossen werden. Insgesamt darf man so 3 elektronische Nebenuhren an den CAMPA-2000 anschliessen.

## B. Software

- Funktion 10: Richtigstellung der elektronischen Uhr: Die auf der elektronischen Nebenuhr angezeigte Zeit ist die Zeit der internen Uhr des CAMPA-2000. Die wird also auch mit Funktion 10 richtiggestellt.

- Funktion 35, Zahl 8: Typ der Zeitangabe für die elektro-<br>nische Nebenuhr (ENU) (diese Zahl zeigt auch den Typ der Zeitangabe für die LCD-Anzeige auf dem CAMPA-2000

 $\sim$   $\sim$ 

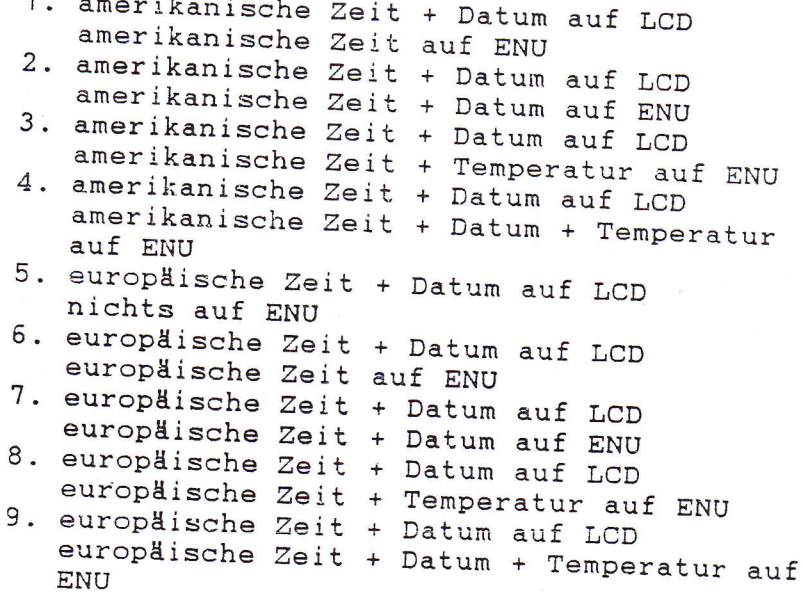

### ZUSATZEINRICHTUNG: FUNKSTEUERUNG

A. Hardware

- Es sind drei verschiedene Empfänger erhältlich: DCF 77: 77.5 kHz -> mitteleuropäische Zeit Mainflingen, Deutschland

**MSF**  $: 60 kHz$ -> westeuropäische Zeit Rugby, Grossbrittanien

 $JG2AS$  : 40  $kHz$ -> japanische Zeit Sanwa, Japan

- Aufstellung des Empfängers. Ein schlechter Empfang kann zwei Ursachen haben: Abschirmung oder Störungen.

Abschirmung: Gegenstände aus Metall lassen keine Funkwellen durch. Der Empfänger darf also weder in einem Metallgehäuse noch in der Nähe von grossen Gegenständen aus Metall aufgestellt werden. In Gebäuden, die vielen bewehrten Beton enthalten oder die völlig in Metall aufgebaut sind, empfiehlt es sich, den Empfänger nah an einem Fenster aufzustellen.

Störungen: Elektrische Ströme, die die gleiche Frequenz wie der Empfänger enthalten, werden den Empfang stören. Diese Störungen können von elektronischen Digitalschaltungen bzw. vom Abschalten von induktiven Belastungen stammen.

Digitale Elektronik: Computer, Mikroprozessorschaltungen (wie der CAMPA-2000) und die Verbindungsleitungen zwischen Computern. Der Empfänger ist möglichst fern von diesen Geräten aufzustellen. Für die Verbindungsleitungen zwischen den Computern sind gegebenenfalls abgeschirmte Leitungen zu benutzen.

- Abschalten von induktiven Belastungen: Wie das Abschalten von Leuchtstoffröhren, Motoren usw... sowie eines Gleichstrommotors (bzw. Universalmotors) in Betrieb. Der Empfänger ist möglichst fern von diesen Geräten aufzustellen. Besonders die Steuerung einer elektromechanischen Uhr mittels der auf dem CAMPA-2000 vorgesehenen Relais kann den Empfang sehr stören, weil sich diese Störung jede Minute ereignet. Die Relais des CAMPA-2000 sind dann mit RC-Netzen zu entstören.
- Den Stecker des Empfängers in Klemme KL7 "DCF" des CAMPA-2000 einstecken.

- Nachdem man den Empfänger angeschlossen hat, muss man etwa eine halbe Minute warten, bis der rote Leuchtmelder des Empfängers blinkt. Der Empfänger ist immer so zu befestigen, dass die längste Seite des rechteckigen Gehäuses waagerecht steht. Darauf dreht man den Empfänger, bis der Leuchtmelder sehr unregelmässig blinkt oder sogar nicht mehr blinkt. Dann dreht man den Empfänger 90 , um einen optimalen Empfang zu sichern.

B. Software

- Der CAMPA-2000 kann auf zwei Arten von Sendern synchroni-1. Sender mit Datumkodierung (DCF, MSF) Diese Sender übermitteln jede Minute die ganze Information über Sekunden, Minuten, Stunden, Tag der Woche, Tag des Monates, Monat, Jahreszahl und Sommer/Winterstatus. Wenn der CAMPA-2000 diese Information 7 Minuten nacheinander richtig erhält, wird er die vom Sender übermittelte Zeit in die interne Uhr speichern. Funktion 29, Zahl 2 gibt an, wieviel Minuten es ununterbrochen einen guten Empfang gegeben hat. Zahl  $2 = 0$  : kein Signal, Störung Zahl  $2 = 1$  : Pulse OK / warten auf 1. Synchro.<br>Die grüne Leuchtdiode des CAMPA-2000 bleibt jede Sekunde kurz leuchten. Zahl  $2 = 2 \rightarrow 6$  : Zahl 2 gibt die Zahl der Minuten an, während welcher es einen guten Empfang gegeben hat. Die grüne Leuchtdiode bleibt jede Sekunde länger brennen.  $Zahl 2 = 7$  : Synchronisierung beendet. Die Zeit des CAMPA-2000 wird nach der Senderzeit gerichtet. Die grüne Leuchtdiode des CAMPA-2000 leuchtet ununterbrochen. Funktion 29, Zahl 3 gibt die Art des Senders mit Datumkodierung und die empfangenen Daten an: Zahl  $3 = 0 : DCF$  $Bit = 0$ Zahl  $3 = 1$  : DCF  $Bit = 1$ Zahl  $3 = 2$ : TELECODE Bit = 0 Zahl  $3 = 3$ : TELECODE Bit = 1 Zahl  $3 = 4$  : MSF 1. Pegel Bit =  $0$ 2. Pegel Bit =  $0$ Zahl  $3 = 5$  : MSF 1. Pegel Bit =  $1$ 2. Pegel Bit =  $0$ Zahl  $3 = 6$  : MSF 1. Pegel Bit =  $1$ 2. Pegel Bit =  $1$ 

Funktion 29, Zahl 1 zeigt die Sekunden des Senders an.

2. Sender ohne Datumkodierung (JG2AS)<br>Diese Sender übermitteln nur Information über die Sekunden. Durch Funksteuerung über diese Sender können<br>also nur die Sekunden richtiggestellt werden. Die Stunde, die Minuten und das Datum sind also noch selbst einzugeben. Der CAMPA-2000 synchronisiert auf diesen Sendern, indem er bei der internen Zeit jede Minute eine Sekunde hinzuzählt bzw. davon abzieht, bis die Sekunden stimmen.

Funktion 29, ZahI 4 gibt den Sendertyp an, der bei Funksteuerung über Sender ohne Datumkodierung erkannt wird.

ZahI 4 = 0 : kein Signal, Störung oder Sender noch nicht erkannt.  $Zahl$   $4 = 1$  : TYP 1 : MINUTENPULS = 100 MSEC  $Zahl$   $4 = 2$  : TYP  $2$  : MINUTENPULS = 200 MSEC  $Zah1$   $4 = 3$  : TYP  $3$  : MINUTENPULS = 300 MSEC zahl 4 = 4 : TYP 4 : MINUTENPULS = 500 MSEC Zahl 4 = 5 : TYP 5 : SEKUNDENPULS 59 Zahl 4 = 6 : TYP 6 : SEKUNDENPULS 59 FEHLT  $Zahl$  = 7 : TYP 7 : SEKUNDENPULS 0 = 800 MSEC Zahl 4 = 8 : TYP 8 : NUR MINUTENPULS (MSF) 200 MSEC (JG2AS) (TELECODE, DCF) SEKUNDENPULS 1 = 800 MSEC ( wwvB )

Funktion 29, Zahl 5<br>Zahl 5 = 0 : Die Zeit des CAMPA-2000 ist stabil. Zahl 5 = 1 : Die Zeit des CAMPA-2000 ist beschleunigt, um auf einen Sender ohne Datumkodierung zu synchronisieren. Zahl  $5 = 2$ : Die Zeit des CAMPA-2000 ist ver-

zögert, un auf einen Sender ohne Datumkodierung zu synchronisieren.

# ZUSATZEINRICHTUNG: MUTTERUHRSYNCHRONISIERUNG

A. Hardware

TSYNC

- Die gedruckte Schaltung TSYNC in Klemme KL7 "DCF" des CAMPA-2000 einstecken.
- Unten an der gedruckten Schaltung TSYNC befindet sich eine Steckvorrichtung: hier kann die Mutteruhr angeschlossen werden.
- Die gedruckte Schaltung TSYNC ist ausgelegt worden, um auf Mutteruhren zu synchronisieren, die jede halbe Minute einen 24 Volt-Puls geben, dessen Polarität jeweils umgekehrt ist. Sollte der Anschluss der Mutteruhr an die gedruckte Schaltung TSYNC mit der falschen Polarität angeschlossen sein, so wird der CAMPA-2000 30 Sekunden vor- bzw. nachlaufen.

## B. Software

- Der CAMPA-2000 synchronisiert auf die Mutteruhr, indem er bei der internen Zeit jede Minute eine Sekunde hinzuzählt bzw. davon abzieht, bis die Sekunden stimmen.
- Funktion 29, Zahl 4: Zahl 4 = 0 : kein Signal, Störung oder Mutteruhr noch nicht erkannt Zahl  $4 = 8$ : Mutteruhr erkannt

- Funktion 29, Zahl 5:

Zahl  $5 = 0$  : Die Zeit des CAMPA-2000 ist stabil. Zahl  $5 = 1$ : Die Zeit des CAMPA-2000 ist beschleunigt, um auf die Mutteruhr zu synchronisieren. Zahl  $5 = 2$ : Die Zeit des CAMPA-2000 ist verzögert, um auf die Mutteruhr zu synchronisieren.

- Der CAMPA-2000 selbst kann auch als Mutteruhr benutzt werden. Hierzu muss man die Zusatzeinrichtung "24VOLT-UHRSTEUERUNG" installieren und in Funktion 36 Zahl 4 auf 0 und Zahl auf 1 einstellen. Darauf macht man eine Verbindung zwischen dem Anschluss "NOA" der Klemme KL1 und der gedruckten Schaltung TSYNC und zwischen dem Anschluss "NOB" und der gedruckten Schaltung TSYNC.

### ZUSATZE INRICHTUNG: "LOADPATTERN" (LADEMUSTER)

A. Hardware

 $XB$ - XMEM

- EEPROM Typ 2864 bzw. 28C64 in den IC-Fuss der IC3 stecken. Der Schlitz des EEPROM muss dem Schlitz des IC-Fusses entsprechen.
- Die Schaltdrähte J2 und J5 anbringen.
- Den Schaltdraht WRITE PROTECT J4 anbringen, falls man die gespeicherte Kopie des inneren Speichers nieht mehr ändern darf.
- Den Schaltdraht J3 anbringen, falls man eine Kopie
- des inneren Speichers machen wiIl.
- Die Spannung vom CAMPA-2000 entkoppeln.
- Die zusätzliche gedruckte Schaltung an die Steck-<br>vorrichtung CON1 des CAMPA-2000 anschliessen.

XB-SBSI

- EEPROM Typ 2864 bzw. 28C64 in den IC-Fuss der IC3 stecken. Der Schlitz des EEPROM muss dem Schlitz des IC-Fusses entsprechen.
- Die Schaltdrähte J2 und J6 anbringen.
- Den Schaltdraht WRITE PROTECT J3 anbringen, falls nan die gespeicherte Kopie des inneren Speichers nicht mehr ändern darf.
- Den Schaltdraht J4 anbringen, falls man eine Kopie des inneren Speichers machen wi1I.
- Den Schaltdraht J9 anbringen, faIls die Zusatz- einrichtung SBSI erwtlnscht ist.
- Die Spannung vom CAMPA-2000 entkoppeln.
- Die zusätzliche gedruckte Schaltung an die Steck- vorrichtung CON1 des CAMPA-2000 anschliessen.

XB-UAMEM2

- EEPROM Typ 2864 bzw. 28C64 in den IC-Fuss der IC3<br>stecken. Der Schlitz des EEPROM muss dem Schlitz des<br>IC-Fusses entsprechen.
- Den Schaltdraht WRITE PROTECT J6E anbringen, falls man die gespeicherte Kopie des inneren Speichers nicht mehr ändern darf.
- Den Schaltdraht J6EE anbringen, falls man eine Kopie<br>des inneren Speichers machen will.<br>- Den Schaltdraht J2, J3 bzw. J4 anbringen, falls die
- Zusatzeinrichtung CARIOMAT, COMPUTER LINE bzw. SPEECH erwinscht ist.
- Der Sehaltdraht J5 soll nicht angebracht werden.
- Die Spannung von CAMPA-2000 entkoppeln.
- Die zusätzliche'gedruckte Schaltung an die Steck vorrichtung CONl des CAMpA-2000 anschliessen.

### B. Software

- Mit der Zusatzeinrichtung "LOADPATTERN" kann der InhaIt des inneren Speichers des CAMPA-2000 in den externen kann dann in den inneren Speicher des CAMPA-2000 kopiert werden. Man kann die Zusatzeinrichtung "LOADPATTERN" also als Reserve für den CAMPA-2000 benutzen oder sie verwen-<br>den, um ein bestimmtes Programm in verschiedene CAMPA-2000 zu kopieren.

- Funktion 30, Code 201.000: Die Funktionen und programme des CAMPA-2000 werden in den externen EEPROM übertragen. Der Schaltdraht WRITE PROTECT darf nicht angebracht sein. Wenn er dennoch angebracht ist bzw. wenn die richtige zusätzliche gedruekte Scha.ltung mit den entsprechenden Schaltdrähten nicht vorhanden ist, erscheint die Warnung ''ZUSATZEINRICHTUNG NOT VORHANDEN'' .

Sobald der kompiette Inhalt des inneren Speichers in den miteinander verglichen. Falls sie nicht identisch sind, erscheint die Warnung "SPEICHERINHALTE NICHT IDENTISCH" auf der Anzeige.

- Funktion 30, Code 200.000: Die Funktionen und programme werden vom externen EEPROM aus in den inneren Speicher<br>geladen. Der Schaltdraht WRITE PROTECT darf hierzu wohl<br>angebracht sein.
- Funktion 30, Code 202.000: Die Funktionen und programme des externen EEPROM werden mit dem Inhalt des inneren Speichers verglichen. Falls der Inhalt der beiden Speicher nicht identisch sind, erscheint die Warnung "SPEICHERINHALTE NICHT IDENTfSCH" auf der Anzeige.

### ZUSATZEINRICHTUNG: INNERES GLOCKENSPIEL

## A. Hardware

XB-XMEM

- Das EPROM mit den Melodien in den IC-Fuss der IC3 stecken. Der Schlitz des EPROM muss dem Schlitz des IC-Fusses entsprechen.

- Die Schaltdrähte J2 und J6 anbringen.

- Den Schaltdraht WRITE PROTECT J4 anbringen.

- Die Spannung vom CAMPA-2000 entkoppeln.

- Die zusätzliche gedruckte Schaltung an die Steck-

vorrichtung CON1 des CAMPA-2000 anschliessen.

XB-SBSI

- Das EPROM mit den Melodien in den IC-Fuss der IC1 stecken. Der Schlitz des EEPROM muss dem Schlitz des IC-Fusses entsprechen.
- Die Schaltdrähte J2 und J6 anbringen.
- Den Schaltdraht WRITE PROTECT J3 anbringen.
- Den Schaltdraht J9 anbringen, falls die Zusatzeinrichtung SBSI erwünscht ist.
- Die Spannung vom CAMPA-2000 entkoppeln.
- Die zusätzliche gedruckte Schaltung an die Steck-

vorrichtung CON1 des CAMPA-2000 anschliessen.

XB-UAMEM2

- Das EPROM mit den Melodien in den IC-Fuss der IC1 stecken. Der Schlitz des EEPROM muss dem Schlitz des IC-Fusses entsprechen.
- Den Schaltdraht WRITE PROTECT J6E anbringen.
- Die Schaltdrähte J2, J3, J4 und J5 sollen nicht angebracht werden.
- Die Spannung vom CAMPA-2000 entkoppeln.
- Die zusätzliche gedruckte Schaltung an die Steckvorrichtung CON1 des CAMPA-2000 anschliessen.

### **B.** Software

- Wenn die Zusatzeinrichtung "INNERES GLOCKENSPIEL" installiert ist, sind im externen EPROM verschiedene Melodien gespeichert.

Diese Melodien werden bei CLOCK-O-MATIC in Herent programmiert.

In den Melodien können bis zu 24 Melodieausgänge angesteuert werden.

Bei einem normalen CAMPA-2000 können nur die ersten 8 Melodieausgänge benutzt werden. Mit der Zusatzeinrichtung SBSI kann man alle 24 Melodieausgänge benutzen.

- Funktion 75: Die Stelle auf der Anzeige stellt die Nummer des Melodieausgangs dar. Die Zahl auf der Anzeige stellt die Nummer des Relais des CAMPA-2000 dar.
- Funktion 39, Zahl 4: Impulsdauer des Schlaghammers für die Zusatzeinrichtung "INNERES GLOCKENSPIEL"
	- Stellung 5 = normale Stellung
	- Puls =  $0.095+0.015$  (Zahl 4)
- Funktion 39, Zahl 5: Mit dieser Zahl kann die Geschwindigkeit, mit der eine Melodie gespielt wird, in Schritten von 5% eingestellt werden. Je kleiner Zahl 5, desto schneller wird die Melodie gespielt werden. Zahl 5 = 4 : normale Geschwindigkeit

- Funktion 14:

Zeitwerk: Während einer in Zahl 4 angezeigten bestimmten Zahl von Minuten wird die in Zahl 5 angezeigte Melodie gespielt. Falls Zahl  $1 = 1$ , wird nachdem die Melodie gespielt worden ist, Zahl 5 erhöht, so dass jeweils eine andere Melodie gespielt wird.

R.M.G.: Ist Zahl  $2 = 4$ , 5, 6 bzw. 7, so wird mit der R.M.G.-Taste die in Zahl 3 angezeigte Melodie gestartet.

Zahl 2 = 4 : R.M.G. startet die in Zahl 3 angezeigte Melodie einnmalig

Zahl 2 = 5 : Solange die R.M.G.-Taste eingedrückt ist, wird die in Zahl 3 angezeigte Melodie jeweils aufs neue gestartet.

Zahl  $2 = 6$ : R.M.G. startet die in Zahl 3 angezeigte Melodie einmalig; nachdem die Melodie gespielt worden ist, wird Zahl 3 um eins erhöht, so dass nächstes Mal eine andere Melodie gestartet wird.

Zahl  $2 = 7$  : Solange die R.M.G.-Taste eingedrückt ist, werden alle Melodien nacheinander gespielt, beginnend mit der in Zahl 3 angezeigten Melodie.

- Funktion 13: Diese Funktion enthält 4 Zahlen: eine für den 1/1-Stundenschlag, eine für den 1/4-Stundenschlag, eine für den 1/2-Stundenschlag und eine für den 3/4-Stundenschlag. Gibt man in eine dieser Zahlen eine Nummer ein, so wird für den entsprechenden Stundenschlag die angezeigte Melodie gespielt werden. Ist diese Zahl gleich Null, so wird keine Melodie gespielt.

- Funktion 12: Mit dieser Funktion kann man den Zeitpunkt programmieren, zu dem eine bestimmte Melodie gespielt werden muss; mit einem Programm kann man auch die in Funktion 13 angezeigten Zahlen verändern.

### ZUSATZEINRICHTUNG: EIGENSEQUENZ

#### A. Hardware

#### XB-XMEM

- EEPROM Typ 2864 bzw. 28C64 in den IC-Fuss der IC3 stecken. Der Schlitz des EEPROM muss dem Schlitz des IC-Fusses entsprechen.
- Die Schaltdrähte J2 und J6 anbringen.
- Den Schaltdraht WRITE PROTECT J4 anbringen, falls man die Melodien nicht mehr ändern darf.
- Den Schaltdraht J3 anbringen, falls es wohl möglich sein muss, die Melodien zu ändern.
- Die Spannung vom CAMPA-2000 entkoppeln.
- Die zusätzliche gedruckte Schaltung an die Steck
	- vorrichtung CON1 des CAMPA-2000 anschliessen.
- XB-SBSI
	- EEPROM Typ 2864 bzw. 28C64 in den IC-Fuss der IC1 stecken. Der Schlitz des EEPROM muss dem Schlitz des IC-Fusses entsprechen.
	- Die Schaltdrähte J2 und J6 anbringen.
	- Den Schaltdraht WRITE PROTECT J3 anbringen, falls man die Melodien nicht mehr ändern darf.
	- Den Schaltdraht J4 anbringen, falls es wohl möglich sein muss, die Melodien zu ändern.
	- Den Schaltdraht J9 anbringen, falls die Zusatzeinrichtung SBSI erwünscht ist.
	- Die Spannung vom CAMPA-2000 entkoppeln.
	- Die zusätzliche gedruckte Schaltung an die Steck-
	- vorrichtung CON1 des CAMPA-2000 anschliessen.

XB-UAMEM2

- EEPROM Typ 2864 bzw. 28C64 in den IC-Fuss der IC1 stecken. Der Schlitz des EEPROM muss dem Schlitz des IC-Fusses entsprechen.
- Den Schaltdraht WRITE PROTECT J6E anbringen, falls man die Melodien nicht mehr ändern darf.
- Den Schaltdraht J6EE anbringen, falls es wohl möglich sein muss, die Melodien zu ändern.
- Die Schaltdrähte J2, J3, J4 und J5 sollen nicht angebracht werden.
- Die Spannung vom CAMPA-2000 entkoppeln.
- Die zusätzliche gedruckte Schaltung an die Steckvorrichtung CON1 des CAMPA-2000 anschliessen.

#### B. Software

- Falls die Zusatzeinrichtung "EIGENSEQUENZ" vorhanden ist, kann man selbst Melodien programmieren. Diese Melodien werden dann in das externe EEPROM gespeichert. In den Melodien können bis zu 16 Melodieausgänge angesteuert werden.

Bei einem normalen CAMPA-2000 können nur die ersten 8 Melodieausgänge benutzt werden. Mit der Zusatzeinrichtung SBSI kann man alle 16 Melodieausgänge benutzen.

- Funktion 75: Die Stelle auf der Anzeige stellt die Nummer des Melodieausgangs dar. Die Zahl auf der Anzeige stellt die Nummer des Relais des CAMPA-2000 dar. - Funktion 39, Zahl 5: Mit dieser Zahl kann die in den Melodien der Zusatzeinrichtung "EIGENSEQUENZ" benutzten<br>Zeiteinheit in Schritten von 5% angepasst werden. Zahl 5 = 4: normale Länge, Zeiteinheit = 1 Sekunde Zahl  $5 = 0$ : Zeiteinheit = 0,2 Sekunde Zahl 5 = 9: Zeiteinheit = 7 Sekunden - Funktion 14: Zeitwerk: Während einer in Zahl 4 angezeigten bestimmten Zahl von Minuten wird die in Zahl 5 angezeigte Melodie gespielt. Falls Zahl  $1 = 1$ , wird nachdem die Melodie gespielt worden ist, Zahl 5 erhöht, so dass jeweils eine andere Melodie gespielt wird. R.M.G.: Ist Zahl  $2 = 4$ , 5, 6 bzw. 7, so wird mit der R.M.G.-Taste die in Zahl 3 angezeigte Melodie gestartet. Zahl 2 = 4 : R.M.G. startet die in Zahl 3 angezeigte Melodie einnmalig Zahl 2 = 5 : Solange die R.M.G.-Taste eingedrückt ist, wird die in Zahl 3 angezeigte Melodie jeweils aufs neue gestartet. Zahl 2 = 6 : R.M.G. startet die in Zahl 3 angezeigte Melodie einmalig; nachdem die Melodie gespielt worden ist, wird Zahl 3 um eins erhöht, so dass nächstes Mal eine andere Melodie gestartet wird. Zahl 2 = 7 : Solange die R.M.G.-Taste eingedrückt ist, werden alle Melodien nacheinander gespielt, beginnend mit der in Zahl 3 angezeigten Melodie. - Funktion 13: Diese Funktion enthält 4 Zahlen: eine für den 1/1-Stundenschlag, eine für den 1/4-Stundenschlag, eine für den 1/2-Stundenschlag und eine für den 3/4-Stundenschlag. Gibt man in eine dieser Zahlen eine

- Nummer ein, so wird für den entsprechenden Stundenschlag die angezeigte Melodie gespielt werden. Ist diese Zahl gleich Null, so wird keine Melodie gespielt.
- Funktion 12: Mit dieser Funktion kann man den Zeitpunkt programmieren, zu dem eine bestimmte Melodie gespielt werden muss; mit einem Programm kann man auch die in Funktion 13 angezeigten Zahlen verändern.

- Programmieren der Melodien

- Schaltdraht J1 WRITE ENABLE (auf CAMPA-2000) anbringen.
	- Schaltdraht WRITE PROTECT (auf zusätzl. gedr. Schaltung) anbringen.

Drehschalter 'S' auf Geläute stellen.

- Taste 'P' längere Zeit drücken.
- Auf der Anzeige erscheinen die folgenden Daten :

المناسب المتراكب - - - - - - - - - $ML = 0 1 AU S G = 0 1$  $* *$  $0 - 0 0 0 - 0 0$  $0 - 0 0$ 

Mit den Tasten und kann man die Zahlen wählen, die man verändern wird; auf der Anzeige wird die gewählte Zahl dann blinken. Mit den Tasten und kann man diese Zahlen dann erhöhen oder verringern.

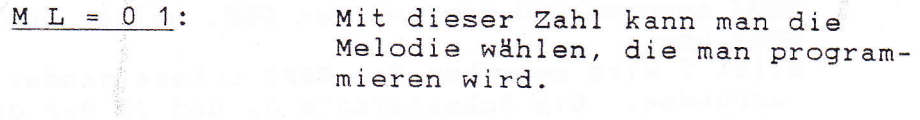

 $A \cup S$  is  $= 0$  1: Mit dieser Zahl kann man den Ausgang der gewählten Melodie wählen, für den man eine Sequenz eingeben wird.

 $0 - 0.0:$ 

Mit diesen Zahlen gibt man einen Schritt für den Ausgang einer Melodie ein. 1. Zahl: zeigt an, ob man den Ausgang ein- bzw. abschaltet  $(ein=1, ab=0)$ 2. Zahl: zeigt die Zahl der Sekunden an, während welcher der Ausgang ein- bzw. abgeschaltet sein wird. \*\*

\* \*:

Diese Zahl zeigt den Schritt an, den man gerade eingibt (diese Zahl ist nicht vorhanden, wenn man dabei ist, die Melodie bzw. den Ausgang zu wählen).

Nachdem man für alle Ausgänge der verschiedenen Melodien die Zeit eingestellt hat, drückt man die Taste 'P', um das "PROGRAMMIEREN DER MELODIEN" zu verlassen.

### ZUSATZEINRICHTUNG: SBSI

### A. Hardware

XB-SBSI

- Schaltdraht J9 anbringen.

- Klemme KL1 der gedruckten Schaltung XB-SBSI mittels einer 6-adrigen Leitung mit Klemme KL3 des SBSI verbinden.

Hierbei muss:

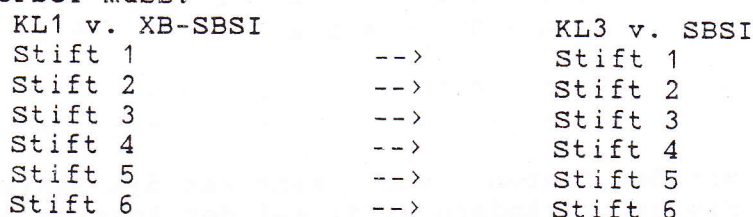

- Sollten mehrere SBSI an die gedruckte Schaltung XB-SBSI angeschlossen werden, so müssen die 6 Verbindungsleitungen zum ersten SBSI gehen; dann werden vom ersten SBSI aus 5 Verbindungsleitungen zum zweiten SBSI gezogen und vom zweiten SBSI weiter zum dritten SBSI usw.

Stift 5 wird zwischen den SBSI untereinander nicht verbunden. Die Schaltdrähte J2 und J3 der gedruckten Schaltung SBSI-LOG des SBSI dürfen nur auf dem letzten SBSI angebracht werden.

- Falls im IC-Fuss der IC2 ein EPROM bzw. EEPROM vorhanden, können auch die Zusatzeinrichtungen "LOADPATTERN", "INNERES GLOCKENSPIEL" oder "EIGENSE-QUENZ" benutzt werden.
- Die Spannung vom CAMPA-2000 entkoppeln.
- Die zusätzliche gedruckte Schaltung an die Steckvorrichtung CON1 des CAMPA-2000 anschliessen.

### **B.** Software

- Die im CAMPA-2000 benutzte Software muss das Datum 31-01-89

- tragen oder von noch jüngerem Datum sein.
- Falls die Zusatzeinrichtung SBSI vorhanden ist, werden alle Ausgänge zum SBSI geschickt; nur die Kontinue- und Spezialausgänge kommen auch noch auf die Relais des CAMPA-2000.
- Bemerkung: Terminologie: Beim Programmieren oder Eingeben des Geläutes, Beierns usw. in den CAMPA-2000 wählt man immer bestimmte Ausgänge. In den Funktionen 70 -> 73 kann man diesen Ausgängen eine Kreisnummer zuteilen (falls die Zusatzeinrichtung SBSI vorhanden ist). Mit den auf dem SBSI befindlichen Schaltern schickt man dann einen bestimmten Kreis zu einem Leistungskanal. AUSGANG (CAMPA) -> KREIS (UBERTRAGUNG) -> KANAL (SBSI)

- Funktion 70: Die Zahlen, die man in der Funktion 70 ausfüllt, sind die Nummern der Läutekreise wie sie zum SBSI geschickt werden. Die Zahlen müssen aneinander ausgefüllt werden (ohne Nullen dazwischen) und eine bestimmte Zahl darf in der Funktion 70 nur einmal benutzt werden. Wohl dürfen Zahlen benutzt werden, die in den Funktionen 71, 72 und 73 bereits benutzt worden sind.

- Funktion 71: Die Zahlen, die man in der Funktion 71 ausfüllt, sind die Nummern der Beierkreise wie sie zum SBSI geschickt werden. Die Zahlen müssen aneinander ausgefüllt werden (ohne Nullen dazwischen) und eine bestimmte Zahl darf in der Funktion 71 mehrmals benutzt werden. Man darf auch Zahlen benutzen, die in den Funktionen 70, 72 und 73 bereits benutzt worden sind.

Die Anschlagausgänge werden nur zum SBSI geschickt und kommen nicht mehr auf die Relais des CAMPA.

- Funktion 75: Die 24 Melodiekreise (bei der Zusatzeinrichtung "INNERES GLOCKENSPIEL) bzw. 16 Melodiekreise (bei der Zusatzeinrichtung "EIGENSEQUENZ") werden zum SBSI geschickt und die Funktion 75 besteht nicht mehr, so dass die Melodieausgänge nicht mehr auf den CAMPA-2000 kommen können.

- Funktion 72/Funktion 73: Die Kontinue- und Spezialausgänge kommen normal auf die Relais des CAMPA-2000 in Abhängigkeit von den in den Funktionen 72 und 73 angezeigten Zahlen.

Eine Kopie der Lage der Relais des CAMPA-2000 wird unter der Bezeichnung "Campa-Kreise" auch zum SBSI geschickt. z.B. In Funktion 72 steht: 2 4 0 - - - - -

In Funktion 73 steht: 3 1 5 0 0 0 0 0 dann ist Campa-Kreis 1 = Kontinueausgang 2 Campa-Kreis 2 = Ausgang Schallblende Campa-Kreis 3 = Kontinueausgang 1  $Campa-Kreis 4 = Auggang Erholung$ Campa-Kreis 5 = Kontinueausgang 3 Bemerkung: Falls die Relais 7 und 8 in den Funktionen 72

und 73 nicht benutzt werden, werden die Uhrausgänge und 2 zu diesen Relais geschickt. Diese Uhrausgänge werden jedoch nie zum SBSI geschickt.

### ZUSATZEINRICHTUNG: SPEECH

### 1. Hardware

XB-UART3 Ausführung: Ausgangstransistor

- Schaltdraht J4 anbringen.
- Der CAMPA-2000 und die Zusatzeinrichtung SPEECH sind mit einem abgeschirmten Kabel zu verbinden. EXTENSION1 der Klemme KL8 des CAMPA-2000 ist mit der Abschirmung zu verbinden und auf der Seite des SPEECH ist diese Abschirmung mit dem "+" des RS232 zu verbinden.

EXTENSION2 der Klemme KL8 des CAMPA-2000 ist mit dem inneren Leiter und auf der Seite des SPEECH mit dem "-" des RS232 zu verbinden.

- Die Spannung vom CAMPA-2000 entkoppeln.
- Die zusätzliche gedruckte Schaltung an die Steckvorrichtung CON1 des CAMPA-2000 anschliessen.

XB-UAMEM2 Ausführung: Ausgangstransistor

- Schaltdraht J4 anbringen.
- Der CAMPA-2000 und die Zusatzeinrichtung SPEECH sind mit einem abgeschirmten Kabel zu verbinden. EXTENSION1 der Klemme KL8 des CAMPA-2000 ist mit der Abschirmung zu verbinden und auf der Seite des SPEECH ist diese Abschirmung mit dem "+" des RS232 zu verbinden.

EXTENSION2 der Klemme KL8 des CAMPA-2000 ist mit dem inneren Leiter und auf der Seite des SPEECH mit dem "-" des RS232 zu verbinden.

- Ist im IC-Fuss der IC2 ein EEPROM vorhanden, so kann man auch die Zusatzeinrichtung "LOADPATTERN" benutzen man auch die Zusatzeinrichtung Ludbrattekn" benut<br>(Die Zusatzeinrichtung "INNERES GLOCKENSPIEL" bzw. "EIGENSEQUENZ" kann mit der Zusatzeinrichtung SPEECH nicht kombiniert werden).
- Die Spannung vom CAMPA-2000 entkoppeln.
- Die zusätzliche gedruckte Schaltung an die Steckvorrichtung CON1 des CAMPA-2000 anschliessen.

### B. Software

- Alle Läute- und Beierbefehle werden zum SPEECH geschickt und nur die Kontinue- und Spezialausgänge kommen noch auf die Relais des CAMPA-2000.
- Funktion 70: Die Stelle auf der Anzeige stellt die Ausgangsnummer dar. Die Zahl auf der Anzeige stellt die<br>Zahl der Glocken dar, die in der Zusatzeinrichtung SPEECH<br>aktiviert wird, wenn dieser Ausgang eingeschaltet wird. Die Zahlen müssen aneinander ausgefüllt werden (ohne Nullen dazwischen) und eine bestimmte Zahl darf in der Funktion 70 nur einmal benutzt werden. Wohl dürfen Zahlen<br>benutzt werden, die in den Funktionen 71, 72 und 73 bereits benutzt worden sind.
- Funktion 71: Die Stelle auf der Anzeige stellt die Ausgangsnummer dar. Die Zahl auf der Anzeige stellt die Nummer der Glocke dar, die in der Zusatzeinrichtung SPEECH aktiviert wird, wenn dieser Ausgang eingeschaltet wird. Die Zahlen müssen aneinander ausgefüllt werden (ohne Nullen dazwischen) und eine bestimmte Zahl darf in der Funktion 71 mehrmals benutzt werden. Es dürfen auch Zahlen benutzt werden, die in den Funktionen 70, 72 und 73 bereits benutzt worden sind.
- Funktion 72/Funktion 73: Die Kontinue- und Spezialausgänge kommen normal auf die Relais des CAMPA-2000 in Abhängigkeit von den in den Funktionen 72 und 73 angezeigten Zahlen.
- Funktion 34: Bei der Zusatzeinrichtung "SPEECH" gibt es keine Wahl zwischen WESTMINSTER oder BIMBAM. Das WEST-MINSTER wird sofort und mit einer festen Geschwindigkeit auf den richtigen Glocken gespielt. Zahl 3 bis 7 in Funktion 34 und Zahl 2 in Funktion 37 gibt es also nicht.

r. 2) (114.20 entity of the 101 for 101 for 101 for 101 for 101 for 101 for 101 for 101 for 101 for 101 for 10<br>their views definition of the 101 for 101 for 101 for 101 for 101 for 101 for 101 for 101 for 101 for 101 for<br>t

itea ar ciùil<br>dem meàsdb life<br>rrigid et byu st

### ZUSATZEINRICHTUNG: CARIOMAT

A. Hardware

XB-UART3 Ausfllhrung : Ausgangstransistor

- Schaltdraht J2 anbringen.
	- Der CAMPA-2000 und der CARIOMAT sind nit einem abge- schirmten Kabel zu verbinden.
	- ExrENSroNl der Klemme KL8 des cAMpA-2000 ist mit der Abschirrnung zu verbinden und auf der Seite des CARIOMAT ist diese Abschirmung mit EXTENSION3 zu<br>verbinden.<br>EXTENSION2 der Klemme KL8 des CAMPA-2000 ist mit dem

inneren Leiter und auf der Seite des CARIOMAT mit EXTENSION4 zu verbinden.

- Die Spannung vom CAMPA-2000 entkoppeln.
- Die zusätziiche gedruckte schaltung an die steckvor- richtung CONl des CAMpA-2000 anschliessen.
- XB-UAMEM2 Ausftihrung: Ausgangstransistor
	- Schaltdraht J2 anbringen.
	- Der CAMPA-2000 und der CARIOMAT sind mit einem abge-schirmten Kabel zu verbinden. EXTENSTONI der Klemme KLB des cAMpA-2000 ist mit der Abschirmung zu verbinden und auf der Seite des
		- CARIOMAT ist diese Abschirmung mit EXTENSION3 zu<br>verbinden.<br>EXTENSION2 der Klemme KL8 des CAMPA-2000 ist mit dem
		- inneren Leiter und auf der Seite des CARIOMAT mit EXTENSION4 zu verbinden.
	- Ist im IC-Fuss der IC2 ein EEPROM vorhanden, so kann<br>man auch die Zusatzeinrichtung "LOADPATTERN" benutzen (Die Zusatzeinrichtung "INNERES GLOCKENSPIEL" bzw. "EIGENSEQUENZ" kann mit der Zusatzeinrichtung
	- CARIOMAT nicht kombiniert werden) .
	- Die Spannung vom CAMpA-2000 entkoppeln.
	- Die zusätzliche gedruckte Schaltung an die Steckvor-<br>richtung CON1 des CAMPA-2000 anschliessen.

### B. Software

- Alle Läute- und Beierbefehle werden zum CARIOMAT geschickt<br>und nur die Kontinue- und Spezialausgänge kommen noch auf<br>die Relais des CAMPA-2000.<br>- Funktion 70: Die Stelle auf der Anzeige stellt die
- Ausgangsnummer dar. Die Zahl auf der Anzeige stellt die<br>Nummer des entsprechenden Paramaters im CARIOMAT dar.<br>Die Zahlen müssen aneinander ausgefüllt werden (ohne<br>Nullen dazwischen) und eine bestimmte Zahl darf in der<br>Funk
- Funktion 71: Die Stelle auf der Anzeige stellt die Ausgangsnummer dar. Die Zahl auf der Anzeige stellt die Nummer des entsprechenden Parameters im CARIOMAT dar. Die Zahlen müssen aneinander ausgefüllt werden (ohne Nullen dazwischen) und eine bestimmte Zahl darf in der Funktion 71 mehrmals benutzt werden. Es dürfen auch Zahlen benutzt werden, die in den Funktionen 72 und 73 bereits benutzt worden sind. Eine Zahl, die in der Funktion 71 bereits benutzt worden ist, soll in der Funktion 70 nicht mehr benutzt werden.
- Funktion 72/Funktion 73: Die Kontinue- und Spezialausgänge kommen normal auf die Relais des CAMPA-2000 in Abhängigkeit von den in den Funktionen 72 und 73 angezeigten Zahlen.
- Funktion 13: Zahl 1 in Funktion 13 zeigt die Gruppe an, aus welcher eine Melodie für den  $1/4$ -,  $1/2$ -,  $3/4$ - und  $1/1$ -Stundenschlag gespielt werden wird. Falls Zahl 1 gleich 13 ist, werden keine zyklischen Melodien gespielt werden.
- Funktion 12: In dieser Funktion kann man programmieren, dass zu einem bestimmten Zeitpunkt eine Melodie auf dem CARIOMAT gespielt wird, die aktive Gruppe in Funktion 13 verändert wird oder dass alle Melodien einer bestimmten Gruppe gespielt werden.

- Funktion 31: Falls Zahl 1 = 6, wird der CARIOMAT getestet

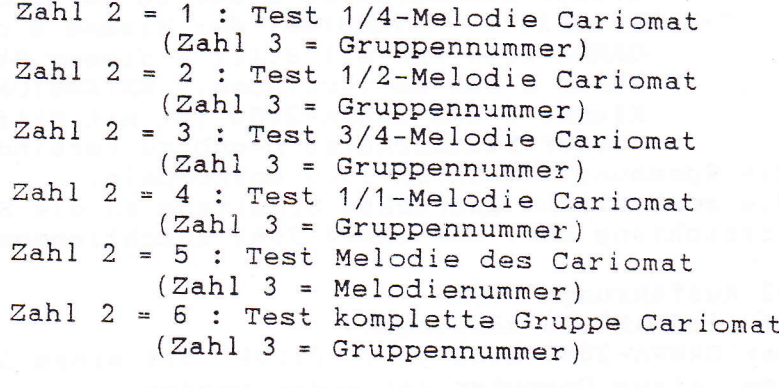

Zahl  $3 = 0$  : Cariomat wird nicht getestet Zahl  $3 = 1 - \frac{99}{9}$ : siehe Zahl 2

### ZUSATZEINRICHTUNG: "COMPUTER LINE"

### A. Hardware

XB-UART3 Ausführung: RS232

- Schaltdraht J3 anbringen.
	- Der CAMPA-2000 kann jetzt direkt mit einem Drucker bzw. einem Computer verbunden werden.
		- DRUCKER: Dieser Drucker muss mit einem RS232 (Serien- verbindung) versehen sein. Auf dem Drucker kann EXTENSION1 der Klemme 8 des CAMPA-2000 ist mit<br>Stift 7 dieses Kontaktstiftes D-sub zu verbinden.<br>EXTENSION2 der Klemme 8 des CAMPA-2000 ist mit Stift 3 dieses Kontaktstiftes D-sub zu verbinden.
		- COMPUTER: Dieser Computer muss mit einem RS232 (Se-<br>rienverbindung) versehen sein. Auf dem Computer muss sich ein Steckerstift D-sub 25 oder 9 Stifte befinden.
			- D-sub 25 Stifte: EXTENSION1 der Klemme 8 des<br>CAMPA-2000 ist mit Stift 7 dieser Steckerhülse D-sub zu verbinden. EXTENSION2 der Klemme 8 des CAMPA-2000 ist mit Stift 3<br>dieser Steckerhülse D-sub zu verbinden.
			- D-sub 9 Stifte: EXTENSION1 der Klemme 8 des CAMPA-2000 ist mit Stift 5 dieser Stecker- htllse D-sub zu verbinden. EXTENSION2 der Klemme 8 des CAMPA-2000 ist mit Stift <sup>3</sup> dieser Steckerhülse D-sub zu verbinden.
- Die Spannung von CAMpA-2000 entkoppeln.
- Die zusätzliche gedruckte Schaltung an die Steck-<br>vorrichtung CON1 des CAMPA-2000 anschliessen.

XB-UAMEM2 Ausführung: RS232<br>- Schaltdraht J3 anbringen.

- 
- Der CAMPA-2000 kann jetzt direkt mit einem Drucker bzw. einem Computer verbunden werden.
	- DRUCKER: Dieser Drucker muss mit einem RS232 (serien- verbindung) versehen sein. Auf dem Drucker kann man einen steckerstift D-sub 25 stifte einstecken. Stift 7 dieses Kontaktstiftes D-sub zu verbinden.<br>EXTENSION2 der Klemme 8 des CAMPA-2000 ist mit Stift 3 dieses Kontaktstiftes D-sub zu verbinden.
- D-sub 25 Stifte: EXTENSION1 der Klemme 8 des CAMPA-2000 ist mit Stift 7 dieser Steckerhülse D-sub zu verbinden. EXTENSION2 der Klemme 8 des CAMPA-2000 ist mit Stift 3
- dieser Steckerhülse D-sub zu verbinden. D-sub 9 Stifte: EXTENSION1 der Klemme 8 des CAMPA-2000 ist mit Stift 5 dieser Steckerhülse D-sub zu verbinden. EXTENSION2 der Klemme 8 des CAMPA-2000 ist mit Stift 2 dieser Steckerhülse D-sub zu verbinden.
- Ist im IC-Fuss der IC2 ein EEPROM vorhanden, so kann man auch die Zusatzeinrichtung "LOADPATTERN" benutzen (Die Zusatzeinrichtung "INNERES GLOCKENSPIEL" bzw. "EIGENSEQUENZ" kann mit der Zusatzeinrichtung COM-PUTER LINE nicht kombiniert werden).
- Die Spannung vom CAMPA-2000 entkoppeln.
- Die zusätzliche gedruckte Schaltung an die Steckvorrichtung CON1 des CAMPA-2000 anschliessen.

### **B.** Software

- Mit der Zusatzeinrichtung "COMPUTER LINE" können die Zeit der internen Uhr und der Inhalt der Programme und Funktionen an einen Computer bzw. Drucker übermittelt werden.
- Funktion 34, Zahlen 4, 5 und 7: Mit diesen drei Zahlen können die Parameter des RS232 eingestellt werden. Diese Parameter müssen gleich den Parametern des Gerätes sein, zu dem die Daten geschickt werden. Zahl 4: Baudgeschwindigkeit

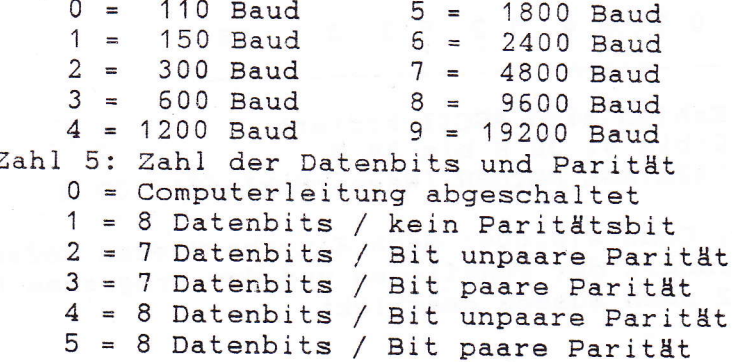

Zahl 7: Ruheniveau RS232 0 = Leitung in Ruhezustand ist hoch (bei nahezu allen Computern und Druckern) 1 = Leitung in Ruhezustand ist niedrig Beispiel: Anschliessen des CITIZEN 120D mit Serienausgang auf dem CAMPA-2000. Die DIP-Schalter im Drucker sind wie folgt eingestellt.  $SW1$  $\overline{1}$  $\overline{2}$  $\overline{3}$  $\overline{4}$ 5 6  $7\overline{ }$  $\mathsf{R}$ OFF ON OFF OFF OFF OFF OFF OFF  $SW2$  $\overline{1}$  $\overline{2}$  $\mathbf{3}$ 5  $\overline{4}$  $6\overline{6}$  $7\phantom{.0}$ 8 OFF OFF OFF ON OFF OFF OFF OFF Dies heisst: 9600 Baud, 8 Datenbits, keine Parität, automatische Zeilenvorschub nach Wagenrücklauf Der CAMPA-2000 ist dann wie folgt einzustellen: Zahl  $4 = 8$  $Zahl 5 = 1$  $Zahl$  7 = 0 - Funktion 34, Zahl 6: Zahl  $6 = 0$  : Zeitbericht jede Minute (in diesem Fall werden keine Sekunden weitergeleitet) Zahl 6 = 1 : Zeitbericht jede Sekunde Folge, in der Zeit und Datum weitergegeben werden: Tag Monat Jahr St. Min. Sek.  $16$  $0<sub>9</sub>$ 8 4  $1\quad2$ 5 3 3 1 CR Die Zahlen sind ASCII-kodiert 0 bis 9: 30 H bis 39 H CARRIAGE RETURN (Wagenrücklauf): OD H

- Funktion 30, Code 410.000: Nach Eingabe dieses Codes wird der Inhalt der Funktionen und der Programme über den RS232 nach aussen geschickt.